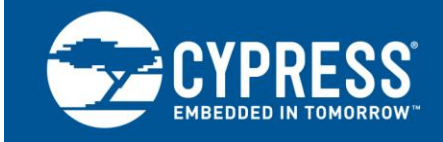

**AN32200**

# **PSoC® 1 - Clocks and Global Resources**

#### **Author: Ben Kropf and M. Ganesh Raja Associated Project: No Associated Part Family: CY7C64215, CY8C21x23, CY8C21x34, CY8C24x23A, CY8C24x94, CY8C27x43, CY8C29x66, CY8C22x45, CY8C28xxx, CYWUSB6953H, CY8C20xx7, CY8C20xx6 Software Version: PSoC® Designer™ 5.0 or Later Related Application Notes: For a complete list of the application notes, [click here.](#page-14-0)**

PSoC<sup>®</sup> 1 has a variety of programmable parameters affecting its functionality. AN32200 explains each parameter under the Global Resources, the relevance of each parameter to the operation of the device, points to remember while configuring these parameters, registers that affect the parameters, and code snippets to change these parameters during runtime.

# **Contents**

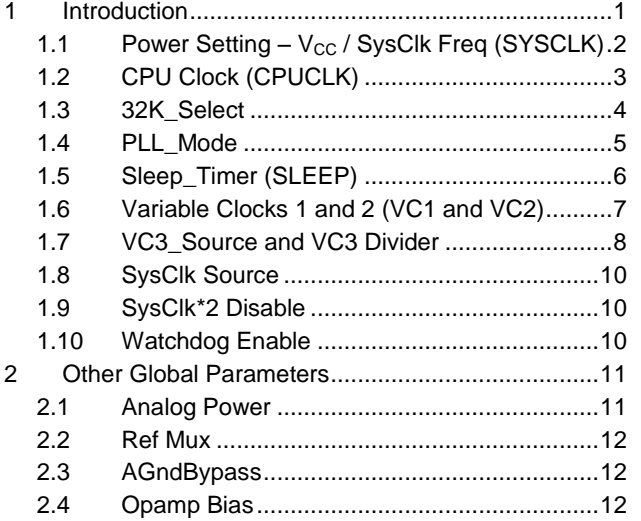

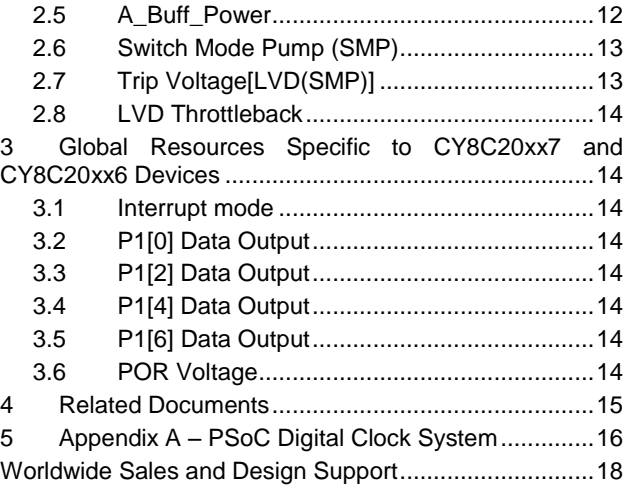

# <span id="page-0-0"></span>**1 Introduction**

Understanding the global parameters and clocks is required for effective utilization of the unique features of PSoC. PSoC has a variety of programmable parameters affecting its functionality. A lot of these are captured under the Global Resources parameters settings in PSoC Designer™ – System Clock (SysClk), CPU Clock, Programmable Clocks, Reference Generator, LVD threshold, and Switch Mode Pump, to name a few. A clear understanding of the different global parameters gives the user more resourceful options in a design.

[Figure 1](#page-1-1) shows the Global Resources window of PSoC Designer 5.0 or later. If this window is not visible in PSoC Designer, you can open it by going to the **View** > **Global Resources** menu.

<span id="page-1-1"></span>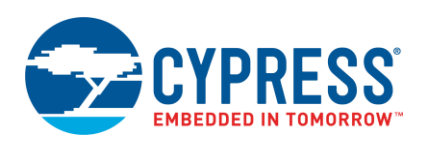

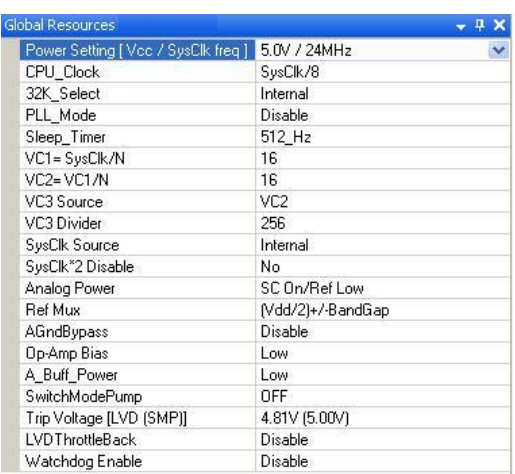

#### Figure 1. Global Resources Window in the Device Editor

## <span id="page-1-0"></span>1.1 **Power Setting – V<sub>cc</sub> / SysClk Freq (SYSCLK)**

This parameter selects the System Clock and the operating voltage of the device.

#### <span id="page-1-2"></span>**1.1.1 SysClk**

The System Clock (SysClk) is a clock reference inside PSoC from which most clock resources are derived. The CPU Clock, the variable clocks VC1, VC2, and VC3, and SysClk\*2 are derived from SysClk. Apart from being the source for various other clocks, the SysClk can also be a direct clock source to the digital blocks. The clock tree that generates the SysClk is shown in [Figure 2.](#page-1-2)

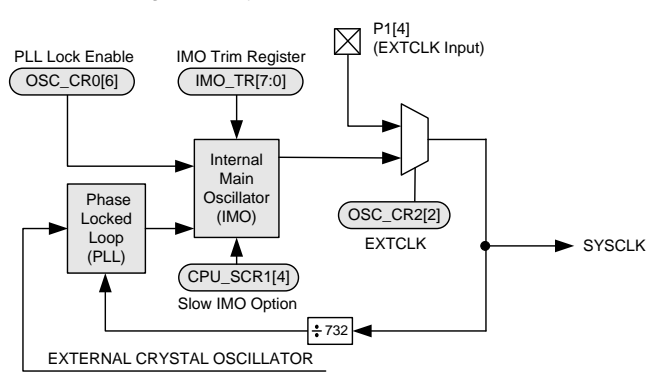

#### Figure 2. SysClk Clock Tree

SysClk is not a hardware oscillator; rather it is a clock node that is driven by one of two possible sources – the internal main oscillator (IMO) or an external clock connected to port pin P1[4].

By default, it is driven by the IMO. The IMO is a hardware oscillator and is the clock source that most applications use.

This hardware oscillator creates a clock of 24 MHz by default. Some PSoC devices also have the option of a slow IMO mode, where the IMO operates at a frequency of either 12 MHz or 6 MHz. Refer to the specific device datasheets to know about the SLIMO frequency option available for the device. This option can be enabled to operate the device at a lower power. The SLIMO is enabled by Bit 4 of the CPU\_SCR1 register. The Power Setting *(V<sub>cc</sub>) SysClk freq)* parameter controls this bit.

It is best to enable this mode using the Global Resources window, instead of firmware, because enabling this mode requires proper trim values be read from a protected flash area called SROM and written to the IMO\_TR register correctly. The PSoC Designer takes care of generating the necessary code in the startup file *boot.asm*.

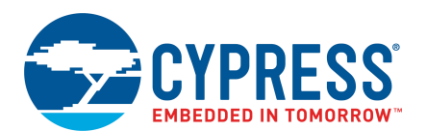

The second source that can drive SysClk is a digital clock that is created externally, and input into the chip through the P1[4] port pin. Refer to the **FOSCEXT** specification in each specific device datasheet for the range of valid frequencies for the external clock. Switching to this external clock option is done by setting the EXTCLKEN bit of the OSC\_CR2 register. You can also do this by setting the **SysClk Source** parameter in the Global Resources window to **External P1[4]**.

#### **Important Note**

If the SLIMO mode is enabled in firmware, take care to read the IMO trim values from the supervisory ROM (SROM) and update the IMO\_TR register

If the SysClk Source parameter is set to External P1[4], the drive mode of P1[4] must be set to *High Z* in the GPIO configuration window.

#### **1.1.2 Operating Voltage**

Apart from the SysClk, the Power Setting parameter also selects the operating voltage for the device. The options available, depending on the device family being used, are 5 V, 3.3 V, and 2.7 V.

The IMO and Bandgap reference voltage have corresponding trim registers: IMO\_TR, and BDG\_TR. During device start-up, these registers are loaded with trim values from a table that is stored in the SROM area to bring these resources to the desired tolerance levels. This table has the trim values for 2.7 V, 3.3 V, and 5.0 V. Depending on the selected operating voltage, the corresponding trim values are read from this table and loaded to the trim register.

#### **Important Note**

The voltage part of the Power Setting parameter does not indicate maximum operating voltage. For example, if the parameter is set to 3.3 V / 24 MHz, the device can still operate at 5 V. The only effect is that the IMO and bandgap will not be within the specified tolerance. If an application has to operate both at 3.3 V  $\pm$  0.3 V and 5 V  $\pm$  0.25 V, the application should implement code to detect  $V_{DD}$  and load the trim registers with the corresponding trim values. More details of SROM and the trim value table may be found in the "Supervisory ROM" section in the [Technical Reference](http://www.cypress.com/?rID=34621)  [Manual.](http://www.cypress.com/?rID=34621)

### <span id="page-2-0"></span>**1.2 CPU Clock (CPUCLK)**

The CPUCLK is derived by dividing SysClk by a value of  $2^n$ , where n could be 0, 1, 2, 3, 4, 5, 7, or 8. The only function of CPUCLK is to clock the M8C processor of the PSoC and it cannot be used for any other purpose. The clock tree that generates the CPUCLK is shown as follows.

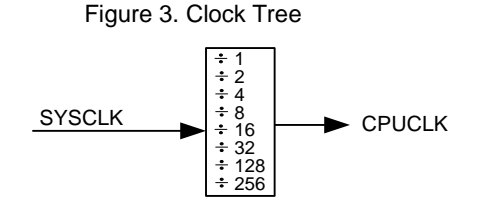

CPUCLK controls how fast the CPU executes instructions. M8C assembly language instructions take between 4 and 15 cycles of CPUCLK to execute. Therefore, the speed of code execution is directly controlled by the CPUCLK frequency.

The CPUCLK divider can be set either by selecting the desired value in the Global Resources window or by writing to bits [2:0] of the OSC\_CR0 register. The following table shows various values of bits [2:0] and the corresponding CPU Clock value.

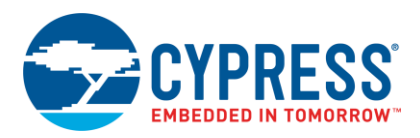

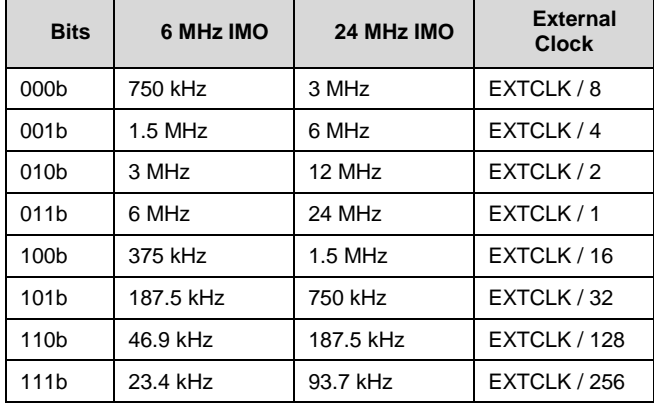

#### Table 1. CPU Clock Frequencies

Sample code to change the CPUCLK frequency in firmware is shown below.

```
// Clear the CPU Speed Bits
OSC CR0 &= \sim 0 \times 0.7;
// Set CPU speed to SysClk/2
OSC CR0 |= 0x02;
```
For most devices, the maximum clock speed for the PSoC M8C processor is 24 MHz when V<sub>DD</sub> is ≥ 4.75 V, 12 MHz when V<sub>DD</sub> is ≥ 3.0 V, and 3 MHz when V<sub>DD</sub> is ≥ 2.4 V. Refer to the  $F_{CPU1}$ ,  $F_{CPU2}$  or  $F_{CPU3}$  specifications in each specific device datasheet.

**Important Note**

When the CPU is operated at any frequency above 12 MHz,  $V_{DD}$  must be above 4.75 V. If  $V_{DD}$  has a chance of going below 4.75 V, operate the CPU at 12 MHz. For example, if the SysClk is driven by an external oscillator of 20 MHz through P1[4] and if the CPUCLK is set to SysClk/1, this results in a CPUCLK of 20 MHz that is greater than 12 MHz. The  $V_{DD}$  must be maintained above 4.75 V for this condition.

#### <span id="page-3-0"></span>**1.3 32K\_Select**

This parameter selects the source for the internal CLK32K net, which is the clock source to the Sleep Oscillator and Watchdog timer and can also be a clock source to all the digital blocks. This can be either from the internal low-speed oscillator (ILO) or the external crystal oscillator (ECO). The CLK32K clock tree is shown in [Figure 4.](#page-4-1)

<span id="page-4-1"></span>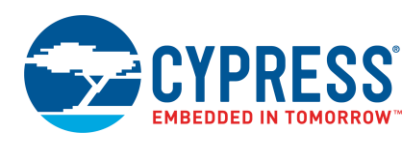

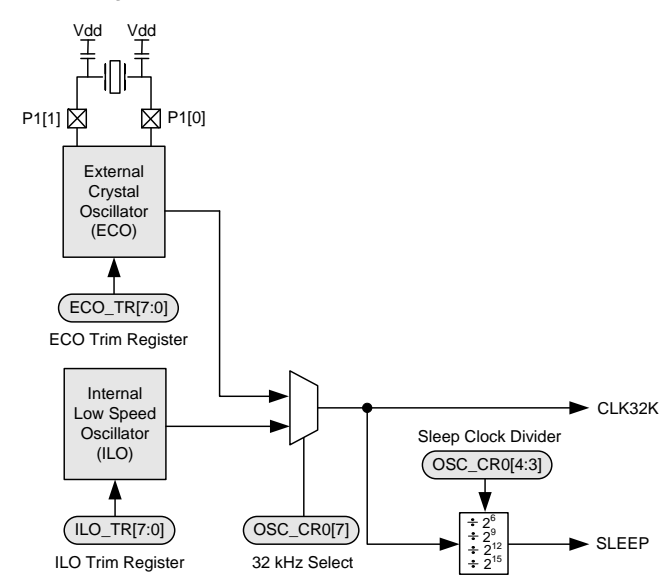

Figure 4. CLK32K and SLEEP Clocks

The ILO is a circuit on the PSoC device that has a nominal frequency of 32 kHz. However, this clock has a low accuracy of -50% to +100%. Refer to the **F32K1** specification in each specific device datasheet. This error has three sources: a coarse initial trim, a large temperature drift, and a large supply voltage drift. The drifts mentioned are not characterized.

The ILO uses little power and, therefore, is useful for managing CPU sleep and wakeup cycles. When the PSoC is put into sleep mode, the CPU and IMO circuitry are powered down and the ILO is the only oscillator that is left functioning.

CLK32K can be driven by the ILO if its accuracy meets the application's needs.

To give the CLK32K better accuracy, an external crystal oscillator (ECO) can be added to a design. This is nothing but an external 32.768 kHz crystal and a couple of load capacitors. This allows CLK32K to be very accurate. However, not all PSoC families have the option of adding an ECO. You can consult each specific device datasheet to see if an ECO can be added. For more information on adding an ECO, see application note AN2027 - PSoC<sup>®</sup> 1 -[32.768 kHz External Crystal Oscillator.](http://www.cypress.com/?rID=2844)

The ECO must be stable before it can be connected to the CLK32K net. The *boot.asm* file provides a 1 second delay to allow the ECO to stabilize.

#### <span id="page-4-0"></span>**1.4 PLL\_Mode**

This parameter enables or disables a phase-locked loop (PLL) that can make the IMO very precise when an ECO is used. The PLL multiplies the ECO frequency by 732 to generate an IMO frequency of 23.986 MHz. Refer to the F<sub>PLL</sub> specification in each specific device datasheet. Refer to the SysClk tree in [Figure 2,](#page-1-2) which shows the implementation of the PLL.

The PLL can be enabled either in the Global Resources window or by setting Bit 6 of the OSC\_CR0 register. Bit 7 of OSC\_CR2 controls the PLL lock time and jitter.

#### **Important Notes**

The external crystal must be stable before enabling the PLL. A 16 ms delay is necessary for the PLL to lock. The CPU should not be operated above 3 MHz during this lock time. The *boot.asm* takes care of these delays.

To avoid jitter on the PLL certain PCB layout guidelines must be strictly followed. See AN2027 – PSoC<sup>®</sup> 1 - [32.768 kHz External Crystal Oscillator](http://www.cypress.com/?rID=2844) for the PCB guidelines. In addition, refer to Chapter 11 (Phase-Locked Loop) in the [Technical Reference Manual.](http://www.cypress.com/?rID=34621)

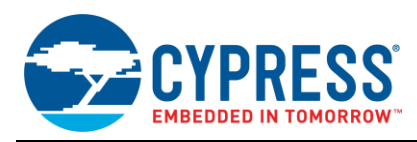

## <span id="page-5-0"></span>**1.5 Sleep\_Timer (SLEEP)**

The SLEEP clock (also known as the "sleep timer") is often used to generate infrequent interrupts that wake the CPU from sleep mode. As can be seen in [Figure 4,](#page-4-1) the SLEEP clock is derived from CLK32K with a divider equal to 2<sup>6</sup>, 2<sup>9</sup>,  $2^{12}$ , or  $2^{15}$  resulting in frequencies of 512 Hz, 64 Hz, 8 Hz, or 1 Hz.

This SLEEP clock frequency can be selected with the **Sleep\_Timer** parameter in the Global Resource window. It can also be changed by modifying the OSC\_CR0 register. As the SLEEP clock is derived from the CLK32K net, the SLEEP clock has the same accuracy of CLK32K. When CLK32K is driven by the ILO, the SLEEP clock is highly inaccurate.

The SLEEP clock can be enabled to generate interrupts with each rising edge of the clock. This interrupt may be used to implement rough timekeeping functions when derived from ILO and highly precise timekeeping functions, such as RTC, while derived from ECO.

To implement the ISR for Sleep interrupt:

1. In the main code, enable the Sleep interrupt by writing to the INT\_MSK0 register by using the M8C\_EnableIntMask macro.

In assembly:

*M8C\_EnableIntMask INT\_MSK0 INT\_MSK0\_SLEEP*

In C:

*M8C\_EnableIntMask(INT\_MSK0, INT\_MSK0\_SLEEP);*

2. Write the ISR Function:

In assembly:

```
Sleep_ISR:
     push A
     push X
     ; ISR Code
     pop X
     pop A
     reti
```
In C:

```
// Declare Sleep_ISR as ISR
#pragma interrupt handler Sleep ISR
void Sleep_ISR(void)
{
   // ISR code goes here
}
```
3. Open *boot.tpl* and modify the Sleep interrupt vector. Replace the `@INTERRUPT 25` string with ljmp to the ISR function. Save the *boot.tpl* file and Generate application code. If the ISR is written in C, add an underscore before the ISR name. If written in assembly, the underscore is not required.

For assembly ISR:

```
org 64h ;Sleep Timer Interrupt Vector
 ljmp Sleep_ISR
 reti
```
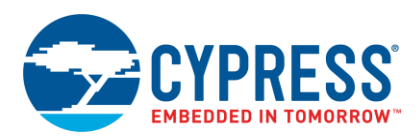

#### For C ISR

 org 64h ;Sleep Timer Interrupt Vector ljmp \_Sleep\_ISR reti

**Important Note**

When changes are made in *boot.asm*, these changes are overwritten when the application code is generated next time. *Boot.tpl* is the template file from which PSoC Designer generates *boot.asm*. If the *boot.tpl* file is modified, changes made to the *boot.tpl* will always reflect in the *boot.asm* file.

There is a user module in PSoC Designer called **SleepTimer** in the **Misc Digital** section of user modules. This user module provides a set of API functions to configure and use the SLEEP clock and its functionality.

#### <span id="page-6-1"></span><span id="page-6-0"></span>**1.6 Variable Clocks 1 and 2 (VC1 and VC2)**

VC1 and VC2 are two clock resources that are commonly used to clock digital and analog blocks. The clock tree that generates the variable clocks is shown in [Figure 5.](#page-6-1)

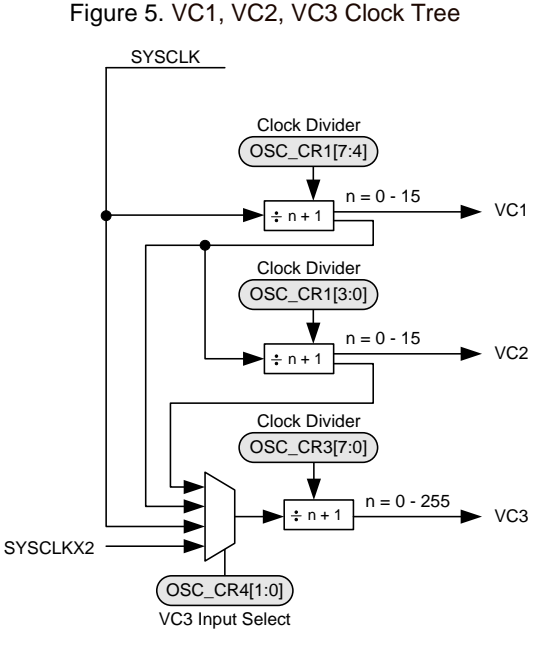

The source for VC1 is the SysClk. VC1 divides the SysClk by a positive integer  $N_{\text{VC1}}$  less than or equal to 16. The output of VC1 is given by the following equation.

$$
f_{VCl} = \frac{f_{SSCLK}}{N_{VCl}}
$$
 Equation 1

VC1 becomes input to VC2 and VC2 divides VC1 by a positive integer  $N_{VC2}$  less than or equal to 16. The output of VC2 is given by the following equation.

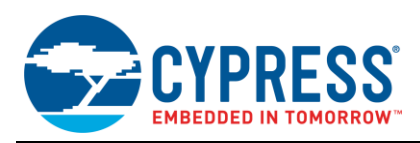

$$
f_{VC2} = \frac{f_{VC1}}{N_{VC2}}
$$
 Equation 2

The VC1 and VC2 dividers can be set either by using the **VC1=SysClk/N** and **VC2=VC1/N** parameters in the Global Resources window or by writing to the OSC\_CR1 register. Bits [7:4] of the register set the VC1 divider by taking the value held in those bits of the register and adding one. Bits [3:0] of the OSC\_CR1 register set the VC2 divider by taking the value held in those bits of the register and adding one.

The sample code to change the VC1 and VC2 dividers is shown as follows.

```
// Change VC1 divider to 10
OSC CR1 \&= ~0xF0;
OSCCR1 |= 0x90;
// Change VC2 divider to 8
OSC CR1 &= ~0x0F;
      OSC CR1 |= 0x07;
```
The VC1 and VC2 frequencies can be modified any time with firmware to change the clock frequencies. During this change, the circuit design guarantees that there are no runt pulses or glitches generated on VC1 or VC2. This is because the new  $N_{\text{VC1}}$  or  $N_{\text{VC2}}$  does not take effect until the VC1 or VC2 clock period is complete.

## <span id="page-7-0"></span>**1.7 VC3\_Source and VC3 Divider**

VC3 is another programmable clock, similar to VC1 and VC2, but is more flexible and offers more functionality. As seen in [Figure 5,](#page-6-1) the input to VC3 can be SYSCLK, SYSCLKX2, VC1, or VC2. The divisor, *N<sub>VC3</sub>*, can be any positive integer less than or equal to 256. These features give VC3 a large range of frequencies. The following equation shows how the VC3 clock frequency is derived, where *f<sup>x</sup>* is the frequency of the clock from which VC3 is derived (SYSCLK, SYSCLKX2, VC1, or VC2).

$$
f_{VCS} = \frac{f_x}{N_{VCS}}
$$
 Equation 3

The input to VC3 can be selected either by using the **VC3\_Source** parameter in the Global Resources window or by writing to bits [1:0] in the OSC\_CR4 register. The VC3 divider value may be set either by using the **VC3\_Divider** parameter in the Global Resources window or by writing to the OSC\_CR3 register. Sample code to change VC3 clock source and divider is shown as follows.

```
// Set VC2 as VC3 clock source
OSC CR4 = 0x02;// Set VC3 divider to 200
OSC CR3 = 0xC7;
```
For more details on OSC\_CR3 and OSC\_CR4 registers please refe[r Technical Reference Manual.](http://www.cypress.com/?rID=34621)

<span id="page-7-1"></span>[Figure 6](#page-7-1) shows how unexpected runt pulses may be created on VC3 when changing the clock source. This is because the modification of the bits does not occur synchronously with any of the VC3 source clocks. Special care must be taken when changing the VC3 clock source. If there are any user modules using VC3 as a clock, they must be temporarily disabled (using the *[UserModuleName]\_Stop()* function) when changing the VC3 source.

Figure 6. Glitches When Changing VC3 Source

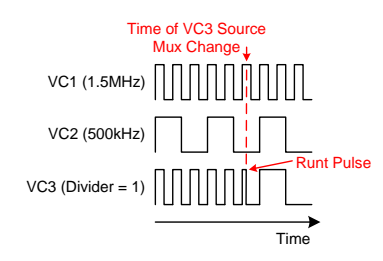

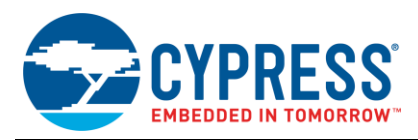

Changing the VC3 divider does not result in any runt pulses.

Interrupts can be enabled to occur on each rising edge of VC3. These interrupts are enabled by setting bit 7 of the INT\_MSK0 register. The *boot.tpl* file must also be modified to add code to the VC3 vector in the interrupt vector table.

To implement ISR for VC3:

1. In the main code, enable the VC3 interrupt by writing to the INT\_MSK0 register by using the M8C\_EnableIntMask macro.

In assembly:

```
M8C_EnableIntMask INT_MSK0 INT_MSK0_VC3
```
In c:

```
M8C_EnableIntMask(INT_MSK0, INT_MSK0_VC3);
```
2. Write the ISR Function:

In assembly:

```
VC3_ISR:
     push A
     push X
     ; ISR Code
     pop x
     pop A
     reti
```
In C:

```
// Declare VC3_ISR as ISR
#pragma interrupt_handler VC3_ISR
void VC3_ISR(void)
{
   // ISR code goes here
}
```
3. Open *boot.tpl* and modify the VC3 interrupt vector. Replace the `@INTERRUPT\_6` string with ljmp to the ISR function. Save the *boot.tpl* file and Generate application code. If the ISR is written in C, add an underscore before the ISR name. If written in assembly, the underscore is not required.

For assembly ISR:

```
org 18h ; VC3 Interrupt Vector
 ljmp VC3_ISR
 reti
```
For C ISR

```
org 18h ; VC3 Interrupt Vector
 ljmp _VC3_ISR
 reti
```
When not used for any purpose, VC3 must be configured for the lowest possible frequency by setting its divider to 256 and source to VC2. This uses less power in the PSoC. The same principle is also true of VC1 and VC2.

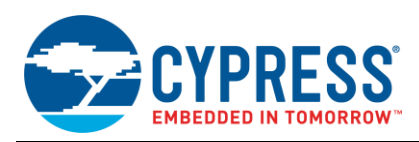

### <span id="page-9-0"></span>**1.8 SysClk Source**

As stated in the earlier section on SysClk, the SYSCLK net can have two sources, the IMO and the External Clock on P1[4]. The source can be selected either by using the **SysClk Source** parameter in the Global Resources window or by writing to the EXTCLKEN bit in OSC\_CR2 register. The sample code to select the SysClk source is given as follows.

// Select external P1[4] as SysClk source OSC\_CR2 |= OSC\_CR2\_EXTCLKEN;

When the SysClk Source is set to External P1[4], make sure to set the drive mode of P1[4] to High Z (not "High-Z Analog") and connect the external clock to P1[4].

#### <span id="page-9-1"></span>**1.9 SysClk\*2 Disable**

There is a frequency doubler circuit in the PSoC that generates a frequency twice the SYSCLK frequency. As stated in the section on SysClk, the SYSCLK is either generated by the IMO or an external clock. In either case, SYSCLKX2 has the frequency of the SYSCLK frequency multiplied by 2. Since the IMO (24 MHz) is usually used to generate SYSCLK, SYSCLKX2 often has a frequency of 48 MHz. The clock tree that generates SysClk\*2 is shown as follows.

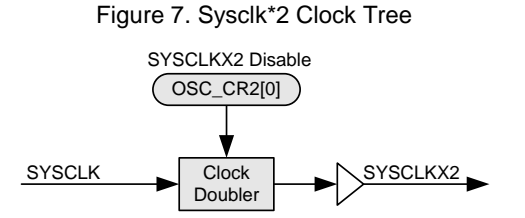

To save power, this frequency doubler may be disabled if it is not used, either in the Global Resources Window by selecting **Yes** to the **Disable SysClk\*2** parameter or by setting the "SYSCLKX2 DIS" bit in the OSC\_CR2 register. Sample code to disable and enable SysClk\*2 in firmware:

```
// Set the "SYSCLKX2 DIS" BIT to disable SysClk*2
OSC_CR2 |= OSC_CR2_SYSCLKX2DIS;
// Clear the "SYSCLKX2 DIS" BIT to enable SysClk*2
      OSC_CR2 &= ~OSC_CR2_SYSCLKX2DIS;
```
#### <span id="page-9-2"></span>**1.10 Watchdog Enable**

Watchdog timer (WDT) is used to recover from CPU crashes or from halt state by asserting a reset on the CPU.

The WDT can be enabled either in PSoC Designer using the **Watchdog Enable** parameter in the Global Resources window or in application code by executing the following macro.

M8C\_EnableWatchDog

The WDT is based on a counter that counts three sleep timer events. The WDT circuit is designed to assert a hardware reset on the device after the three sleep timer interrupts, unless the watchdog is cleared in firmware.

The application code must take care of clearing the WDT at least once within the watchdog overflow interval. For example, if the Sleep Interval is set to 64 Hz, one sleep interval will be equal to 15.625 ms. Considering the +100% tolerance of the ILO, the sleep interval could be as low as 7.8 ms. Watchdog overflow time is  $3 * 7.8$  ms = 23.4 ms. So, the application code must clear the Watchdog timer at least once in 23.4 ms by calling the below macro.

M8C\_ClearWDT

Once the WDT is enabled, it can only be disabled by an external reset (XRES) or a power-on reset (POR). A WDT reset leaves the WDT enabled. Therefore, if the WDT is used in an application, all code (including initialization code) must be written as though the WDT is enabled.

**Note:** Changing the sleep timer interval also affects the WDT interval. For more information on WDT, refer to Chapter 12 in the *[Technical Reference Manual,](http://www.cypress.com/?rID=34621) "Sleep and WDT*."

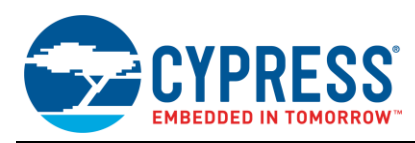

## <span id="page-10-0"></span>**2 Other Global Parameters**

In the previous sections, we described various global resources related to clocks in the PSoC. Now, let us look at the analog and other global resources.

## <span id="page-10-2"></span><span id="page-10-1"></span>**2.1 Analog Power**

An analog reference generator inside PSoC generates AGND, REFHI, and REFLO voltages for the Continuous Time (CT) blocks and Switched Capacitor (SC) Blocks to operate. The block diagram of this generator is shown in [Figure 8.](#page-10-2)

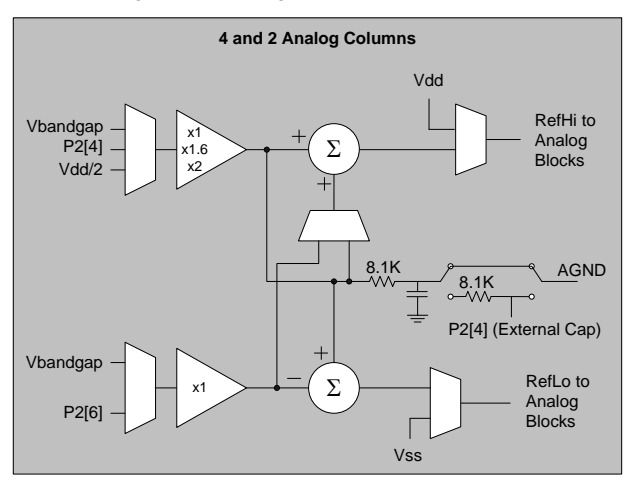

Figure 8. Analog Reference Generator

<span id="page-10-3"></span>The Analog Power parameter sets the power at which this Analog Reference operates and also if the CT blocks and SC blocks are turned ON or OFF. The following table shows the various options available under this parameter.

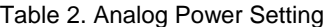

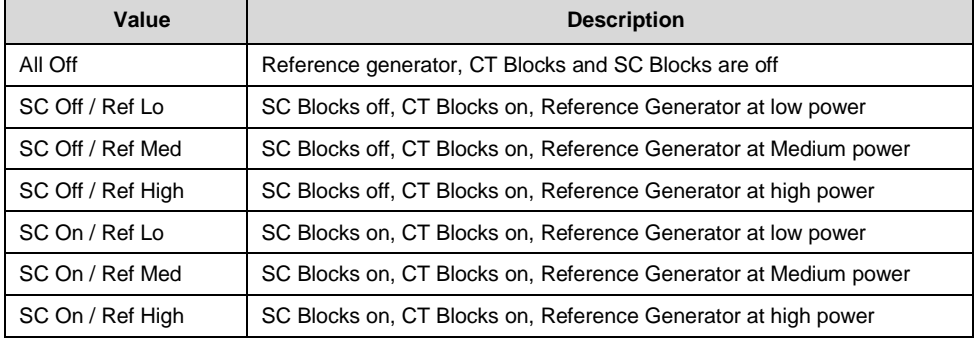

The reference power setting should be greater than or equal to the highest power setting of the analog resources in the design. Operating a continuous time block or switched capacitor block, at high power results in the best performance, but also the highest power consumption. Similarly operating at low power results in least power consumption, but less performance.

For example, when a PGA is operated at high power, the slew rate is 9.5 V/µs and the power consumption of the PGA is 2.083 mA. When the PGA is operated at low power, the power consumption comes down to 142 µA, but the slew rate also reduces to 0.6 V/µs. See the specific analog user module datasheets for Power setting versus Performance.

A good rule of thumb is to start designing with the analog reference power set to high and later reduce the power based on power versus performance requirements.

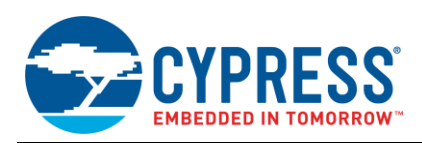

For detailed information about the Analog Power, see the application note  $AN2219 - PSoc<sup>®</sup> 1$  Selecting Analog [Ground and Reference](http://www.cypress.com/design/AN2219) and Chapter 21 of the *[Technical Reference Manual,](http://www.cypress.com/?rID=34621) "Analog Reference."*

#### **Important Notes**

If the design uses any analog resource that is placed in a switched capacitor block, the Analog power must be set to **SC On / Ref\_x**. Setting the power to SC Off / Ref x will disable the switched capacitor blocks.

The reference power should be set to the same level as the highest power analog resource in the design. For example, if a design has a PGA operating at Medium power and an ADC operating at High power, the Analog power must be set to SC On / Reference High.

#### <span id="page-11-0"></span>**2.2 Ref Mux**

This parameter enables the user to select the analog ground and the input range of the analog blocks. See [Figure 8.](#page-10-2)

The Reference Generator generates three voltages, AGND, which is the analog ground for all the analog blocks, RefHi and RefLo, which sets the range of the analog resources.

These voltages are derived from  $V_{DD}$ , a 1.3-V bandgap reference generator, or external voltages connected to P2[4] and P2[6].

For example, if  $V_{DD} = 5.0$  V and RefMux is set to  $V_{DD}/2 \pm$  Bandgap, this sets AGND to 2.5 V, RefHi to 3.8 V, and RefLo to 1.2 V. This means that the allowed input range for the analog resources is from 1.2 V to 3.8 V.

Setting RefMux to  $V_{DD}/2$  ±  $V_{DD}/2$  enables ratiometric operation but the accuracy of the PSoC depends on the noise level on the supply lines.

For detailed information about ReMux setting, see application note AN2219 – PSoC<sup>®</sup> 1 Selecting Analog Ground and [Reference](http://www.cypress.com/design/AN2219) and Chapter 21 in the *[Technical Reference Manual,](http://www.cypress.com/?rID=34621) "Analog Reference."*

#### <span id="page-11-1"></span>**2.3 AGndBypass**

When AGND Bypass is set to Enabled, pin P2[4] is tristated. An external capacitor connected between P2[4] and  $V_{SS}$ reduces the noise at the AGND input by approximately 18 dB.

Typical values for the bypass capacitor are 0.01 µF and should not exceed 0.1 µF.

For detailed information about noise levels and noise reduction, see the application note AN2224 – PSoC<sup>®</sup> 1 - [Lower Noise Continuous Time Signal Processing.](http://www.cypress.com/design/AN2224) For more information on analog references, see Chapter 21 in the *[Technical Reference Manual,](http://www.cypress.com/?rID=34621) "Analog References."*

### <span id="page-11-2"></span>**2.4 Opamp Bias**

This parameter changes the opamp bias level and is controlled by Bit 6 of the ARF\_CR register. Table 3 describes the properties of opamp bias level options.

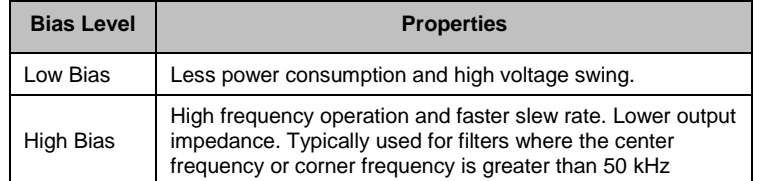

Table 3. Opamp Bias Levels

As a rule of thumb, set the opamp bias to low when starting a design. If high-frequency operation and high slew rate are desired, set this parameter to High.

For more information on Analog References, see Chapter 21 in the *[Technical Reference Manual,](http://www.cypress.com/?rID=34621) "Analog References."*

#### <span id="page-11-3"></span>**2.5 A\_Buff\_Power**

This setting determines the power level of the analog output buffers. Setting the buffer power to "low" reduces power consumption but also reduces the drive capability of the buffers. Setting the buffer to power "high" increases power consumption and improves drive capacity.

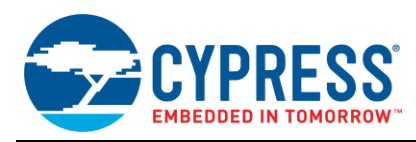

## <span id="page-12-0"></span>**2.6 Switch Mode Pump (SMP)**

This parameter turns ON and OFF the internal boost converter used to generate supply voltage from a low voltage battery with a few external components.

For more information on the PSoC Switch Mode Pump, see Chapter 31 in the *[Technical Reference Manual,](http://www.cypress.com/?rID=34621) "Switch Mode Pump (SMP)."*

## <span id="page-12-1"></span>**2.7 Trip Voltage[LVD(SMP)]**

This parameter sets the trip voltage for low-voltage detect (LVD) and operating voltage for the SMP, respectively.

LVD interrupt is triggered when  $V_{DD}$  falls below the value selected for this parameter.

For example, if the LVD value is selected as 4.64 V, the LVD interrupt is triggered when  $V_{DD}$  falls below 4.64 V. If LVD interrupt is enabled in the INT\_MSK0 register, the CPU branches to the LVD interrupt vector in *boot.asm* and executes the LVD ISR code. By default, a "halt" instruction is placed in the LVD interrupt vector. So, if the LVD interrupt is enabled and if this interrupt is triggered, the CPU halts and the only way to come out of 'halt' is to reset the PSoC.

The user can edit the interrupt vector and put in custom code to execute when an LVD interrupt occurs. For example, the ISR can detect power fail and write critical information to an EEPROM.

To write an ISR for LVD -

1. In main code, enable the LVD interrupt by writing to the INT\_MSK0 register by using the M8C\_EnableIntMask macro.

In assembly:

*M8C\_EnableIntMask INT\_MSK0* INT\_MSK0\_VOLTAGE\_MONITOR

In c:

*M8C\_EnableIntMask(INT\_MSK0,*INT\_MSK0\_VOLTAGE\_MONITOR*);*

2. Write the ISR Function:

In assembly:

```
LVD_ISR:
     push A
     push X
     ; ISR Code
     pop x
     pop A
    reti
```
In C:

```
// Declare LVD_ISR as ISR
#pragma interrupt_handler LVD_ISR
void LVD_ISR(void)
{
     // ISR code goes here
}
```
3. Open *boot.tpl* and modify the LVD interrupt vector. Replace the `halt` string with ljmp to the ISR function. Save the *boot.tpl* file and Generate application code. If the ISR is written in C, add an underscore before the ISR name. If written in assembly, the underscore is not required.

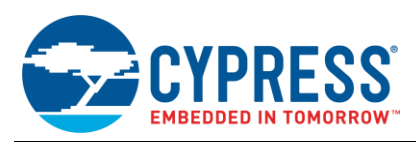

#### For assembly ISR:

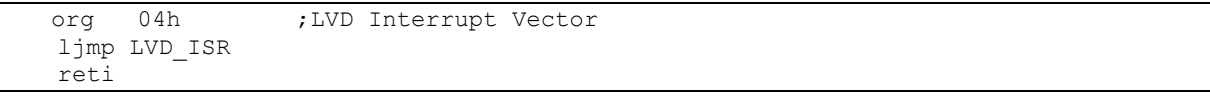

For C ISR

```
 org 04h ;LVD Interrupt Vector
 ljmp _LVD_ISR
 reti
```
The SMP level denotes the target  $V_{DD}$  voltage for the SMP system. If the  $V_{DD}$  level is below this value, the SMP begins operation.

#### <span id="page-13-0"></span>**2.8 LVD Throttleback**

When enabled, this parameter automatically resets the CPU speed to SysClk/8. This parameter can be particularly useful when the CPU is operated at 24 MHz.

As discussed in the earlier section on CPU clock, when CPU operates at 24 MHz,  $V_{DD}$  has to be above 4.75 V. If the LVD threshold is set to 4.81 V and LVD Throttleback is enabled, when  $V_{DD}$  goes below 4.81 V, the CPU speed will automatically be reduced to 3 MHz, preventing the CPU from operating outside the rated specification. An ISR maybe written for the LVD to wait for the  $V_{DD}$  to go above 4.81 V before setting the CPU speed back to 24 MHz.

For more information on the PSoC Low Voltage Detect, see Chapter 32 in the *[Technical Reference Manual,](http://www.cypress.com/?rID=34621) "POR and LVD."*

## <span id="page-13-1"></span>**3 Global Resources Specific to CY8C20xx7 and CY8C20xx6 Devices**

The CY8C20xx7 and CY8C20xx6 devices have the following additional parameters in the Global Resources window.

For details about CY8C20xx7 registers refer [CY8C20xx7 Technical Reference Manual.](http://www.cypress.com/?rID=59964)

For details about CY8C20xx6 registers refer [CY8C20xx6A Technical Reference Manual.](http://www.cypress.com/?rID=34379)

#### <span id="page-13-2"></span>**3.1 Interrupt mode**

Selects the GPIO interrupt mode for all pins to be enabled either on "Low" or when the output is changed from previous read status. This parameter modifies the I/O\_CFG register.

#### <span id="page-13-3"></span>**3.2 P1[0] Data Output**

This parameter selects the source that drives the signal on P1[0]. Sleep interrupt signal or Comparator 0 output can be routed to P1[0]. This parameter modifies the OUT\_P1 register.

#### <span id="page-13-4"></span>**3.3 P1[2] Data Output**

This parameter selects the source that drives the signal on P1[2]. The Main System Clock (SYSCLK) or *either CapSense Output signal (CS\_OUT is selected by CS\_OUT[1:0] bits in CS\_CR0 register) or CapSense clock depending upon bit 7 in the PRS\_CR register. This parameter modifies the OUT\_P1 register.*

### <span id="page-13-5"></span>**3.4 P1[4] Data Output**

This parameter selects the source that drives the signal on P1[4]. The Comparator 1 output or Relaxation oscillator output can be routed to P1[4]. This parameter modifies OUT\_P1 register.

#### <span id="page-13-6"></span>**3.5 P1[6] Data Output**

This parameter selects the source that drives the signal on P1[6]. The Timer output or CLK32 can be routed to P1[6]. This parameter modifies the OUT\_P1 register.

### <span id="page-13-7"></span>**3.6 POR Voltage**

This parameter selects the voltage below which the chip remains in the reset state. This parameter modifies the VLT CR register.

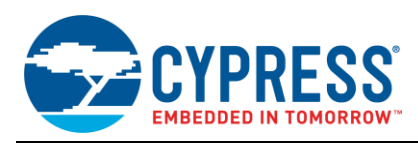

## <span id="page-14-0"></span>**4 Related Documents**

More information about the various Global Resources may be found in the following references:

- 1. The *PSoC* [Technical Reference Manual](http://www.cypress.com/?rID=34621) contains a large body of reference material related to PSoC microcontrollers.
- 2. Each specific PSoC device datasheet lists specifications related to different parameters explained in the Application note
- 3. AN2027 PSoC<sup>®</sup> 1 [32.768 kHz External Crystal Oscillator](http://www.cypress.com/?rID=2844) is an application note describing the best practices for adding an external crystal to a PSoC design.
- 4. AN2219 PSoC<sup>®</sup> [1 Selecting Analog Ground and Reference](http://www.cypress.com/?rID=2779) outlines the applicability of each reference setting to typical system designs.
- 5. AN2224 PSoC<sup>®</sup> 1 [Lower Noise Continuous Time Signal Processing](http://www.cypress.com/design/AN2224) is an application note that provides an introduction to microcontroller noise phenomena, specifics on PSoC noise parameters and ways to optimize system design to minimize effects of on-chip noise

## **About the Author**

Name: M. Ganesh Raja

Title: Applications Engineer Senior Principal

Background: Ganesh did his Diploma in Electronics and Communications Engineering from Motilal Nehru Govt. Polytechnic in Pondicherry India. He has about 20 years of experience in Analog circuit design and Microcontrollers. He also writes a blog ["PSoC Hacker"](http://www.cypress.com/go/psochacker) in cypress website.

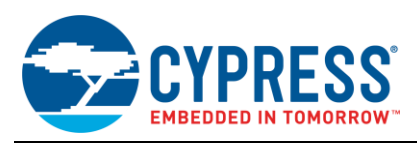

# <span id="page-15-0"></span>**5 Appendix A – PSoC Digital Clock System**

Figure 9. Comprehensive Diagram of PSoC Digital Clock System

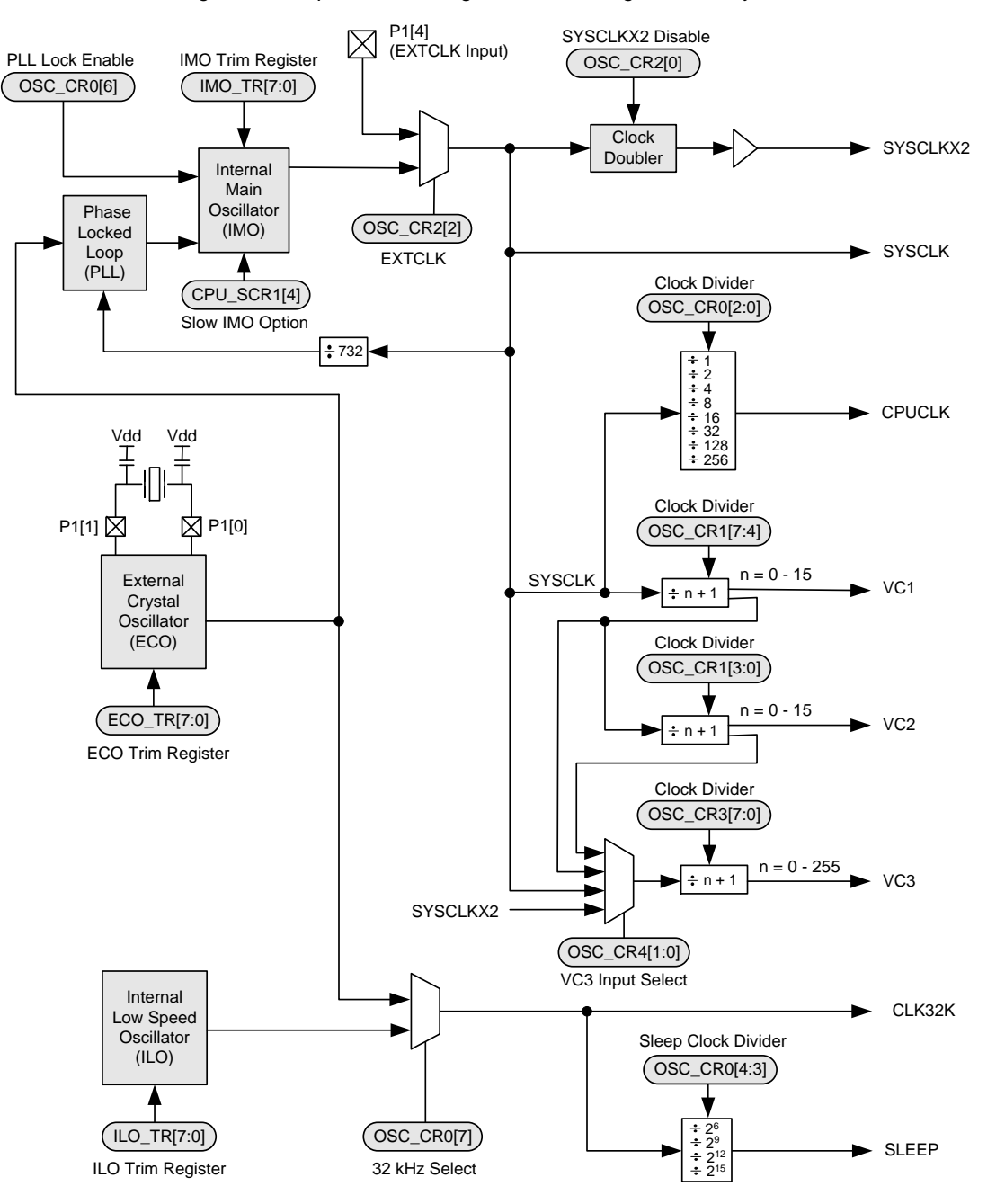

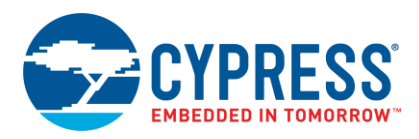

# **Document History**

Document Title: AN32200 – PSoC® 1 - Clocks and Global Resources

Document Number: 001-32200

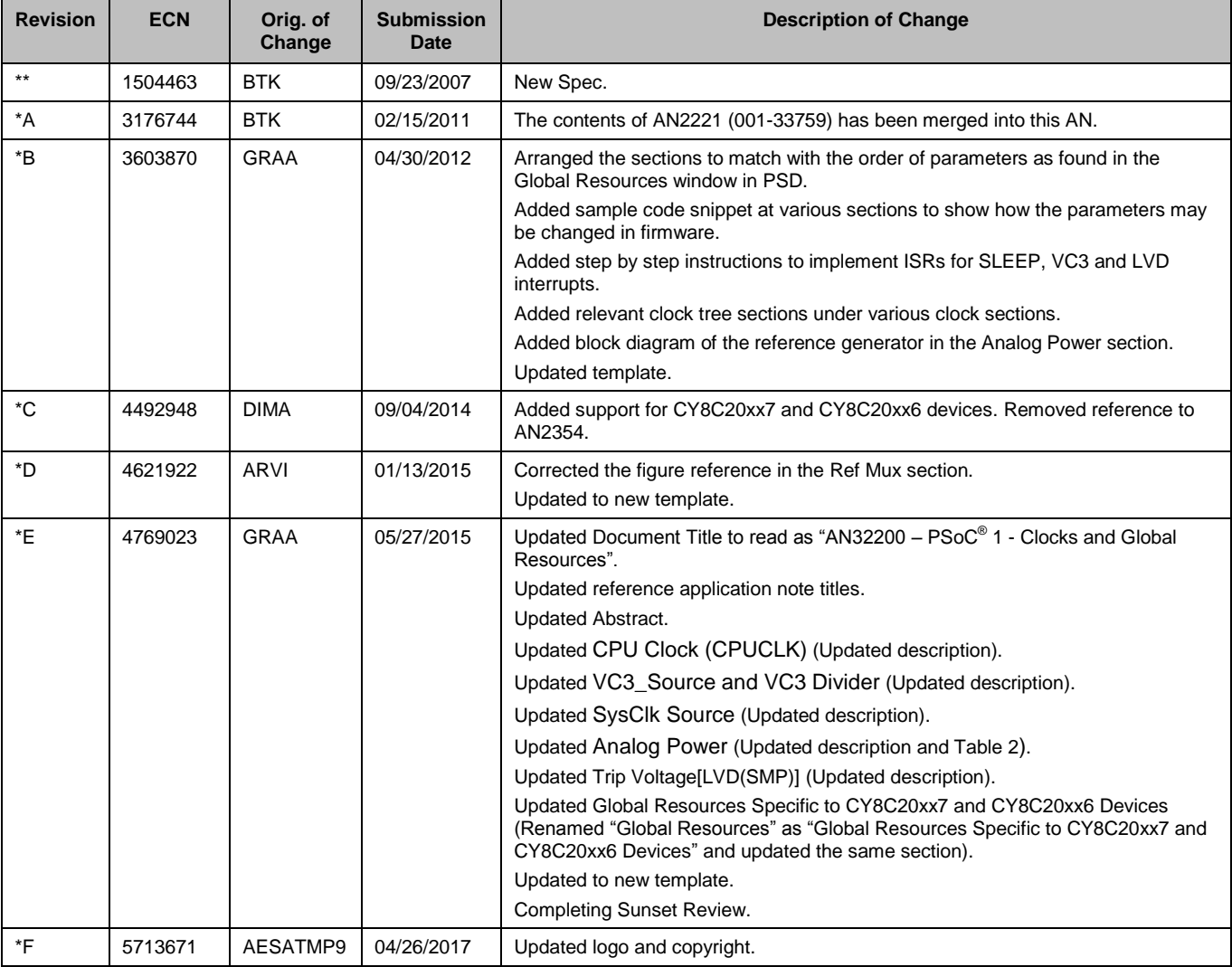

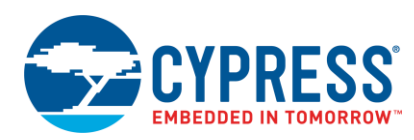

# <span id="page-17-0"></span>**Worldwide Sales and Design Support**

Cypress maintains a worldwide network of offices, solution centers, manufacturer's representatives, and distributors. To find the office closest to you, visit us at [Cypress Locations.](http://www.cypress.com/go/locations)

# **[Products](http://www.cypress.com/products)**

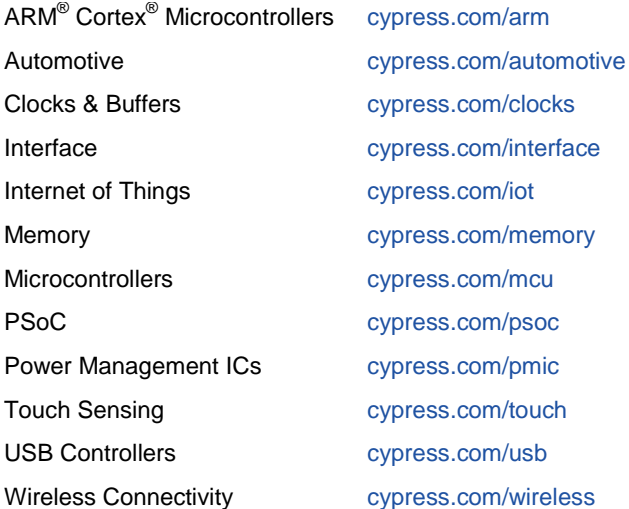

# **PSoC® [Solutions](http://www.cypress.com/psoc)**

[PSoC](http://www.cypress.com/products/psoc-1) 1 [| PSoC](http://www.cypress.com/products/psoc-3) 3 [| PSoC](http://www.cypress.com/products/psoc-4) 4 | [PSoC](http://www.cypress.com/products/psoc-5lp) 5LP [| PSoC 6](http://www.cypress.com/psoc6)

## **[Cypress Developer Community](http://www.cypress.com/cdc)**

[Forums](http://www.cypress.com/forum) | [WICED IOT Forums](https://community.cypress.com/welcome) | [Projects](http://www.cypress.com/projects) | [Videos](http://www.cypress.com/video-library) | [Blogs](http://www.cypress.com/blog) | [Training](http://www.cypress.com/training) | [Components](http://www.cypress.com/cdc/community-components)

## **[Technical Support](http://www.cypress.com/support)**

[cypress.com/support](http://www.cypress.com/support)

All other trademarks or registered trademarks referenced herein are the property of their respective owners.

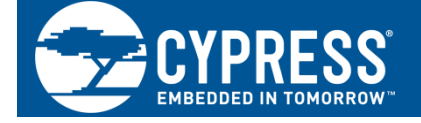

Cypress Semiconductor 198 Champion Court San Jose, CA 95134-1709

©Cypress Semiconductor Corporation, 2007-2017. This document is the property of Cypress Semiconductor Corporation and its subsidiaries, including Spansion LLC ("Cypress"). This document, including any software or firmware included or referenced in this document ("Software"), is owned by Cypress under the intellectual property laws and treaties of the United States and other countries worldwide. Cypress reserves all rights under such laws and treaties and does not, except as specifically stated in this paragraph, grant any license under its patents, copyrights, trademarks, or other intellectual property rights. If the Software is not accompanied by a license agreement and you do not otherwise have a written agreement with Cypress governing the use of the Software, then Cypress hereby grants you a personal, non-exclusive, nontransferable license (without the right to sublicense) (1) under its copyright rights in the Software (a) for Software provided in source code form, to modify and reproduce the Software solely for use with Cypress hardware products, only internally within your organization, and (b) to distribute the Software in binary code form externally to end users (either directly or indirectly through resellers and distributors), solely for use on Cypress hardware product units, and (2) under those claims of Cypress's patents that are infringed by the Software (as provided by Cypress, unmodified) to make, use, distribute, and import the Software solely for use with Cypress hardware products. Any other use, reproduction, modification, translation, or compilation of the Software is prohibited.

TO THE EXTENT PERMITTED BY APPLICABLE LAW, CYPRESS MAKES NO WARRANTY OF ANY KIND, EXPRESS OR IMPLIED, WITH REGARD TO THIS DOCUMENT OR ANY SOFTWARE OR ACCOMPANYING HARDWARE, INCLUDING, BUT NOT LIMITED TO, THE IMPLIED WARRANTIES OF MERCHANTABILITY AND FITNESS FOR A PARTICULAR PURPOSE. To the extent permitted by applicable law, Cypress reserves the right to make changes to this document without further notice. Cypress does not assume any liability arising out of the application or use of any product or circuit described in this document. Any information provided in this document, including any sample design information or programming code, is provided only for reference purposes. It is the responsibility of the user of this document to properly design, program, and test the functionality and safety of any application made of this information and any resulting product. Cypress products are not designed, intended, or authorized for use as critical components in systems designed or intended for the operation of weapons, weapons systems, nuclear installations, life-support devices or systems, other medical devices or systems (including resuscitation equipment and surgical implants), pollution control or hazardous substances management, or other uses where the failure of the device or system could cause personal injury, death, or property damage ("Unintended Uses"). A critical component is any component of a device or system whose failure to perform can be reasonably expected to cause the failure of the device or system, or to affect its safety or effectiveness. Cypress is not liable, in whole or in part, and you shall and hereby do release Cypress from any claim, damage, or other liability arising from or related to all Unintended Uses of Cypress products. You shall indemnify and hold Cypress harmless from and against all claims, costs, damages, and other liabilities, including claims for personal injury or death, arising from or related to any Unintended Uses of Cypress products.

Cypress, the Cypress logo, Spansion, the Spansion logo, and combinations thereof, WICED, PSoC, CapSense, EZ-USB, F-RAM, and Traveo are trademarks or registered trademarks of Cypress in the United States and other countries. For a more complete list of Cypress trademarks, visit cypress.com. Other names and brands may be claimed as property of their respective owners.